# **GUIA PRÁTICO PARA PROFESSORES DO ENSINO SUPERIOR:**

criatividade e tecnologia com canva e inteligência artificial

 $\overline{\mathcal{C}}$ 

 $\bullet$ 

 $\bullet$ 

٦İ

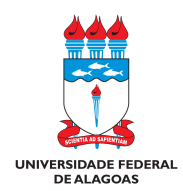

#### PRÓ-REITORIA DE GESTÃO DE PESSOAS E DO TRABALHO – PROGEP COORDENADORIA DE DESENVOLVIMENTO DE PESSOAS – CDP GERÊNCIA DE CAPACITAÇÃO – GC PROGRAMA DE CAPACITAÇÃO OFICINA: CANVA PARA PRODUÇÃO DE ARTE E DIVULGAÇÃO

# GUIA PRÁTICO PARA PROFESSORES DO ENSINO SUPERIOR: criatividade e tecnologia com canva e inteligência artificial

Ademária Aparecida de Souza Ailton Cotrim Prates Alysson Wagner Fernandes Duarte Amanda Carlos de Menezes Ana Paula de Almeida Portela da Silva Anaemília das Neves Diniz Andrea Marques Vanderlei Fregadolli Cícero Fernando de Araújo Cleonábula Maria Maranhão Neves Danielly Santos dos Anjos Cardoso Ermans Quintela Carvalho Ilson Mendonça Soares Prazeres Jorge Luiz Fireman Nogueira Laura Priscila Almeida Santos Lidiane da Silva Luciene Amaral da Silva Marcos José Ferreira Neto Maria Amelia Cora Maria Danielma dos Santos Reis Mila C. M. Madeira Vasconcelos Pollyana Costa de Gusmão Renilson Pereira dos Santos Sâmia Andrícia Souza da Silva Semirames de Andrade Souza Medeiros Suely do Nascimento Silva.

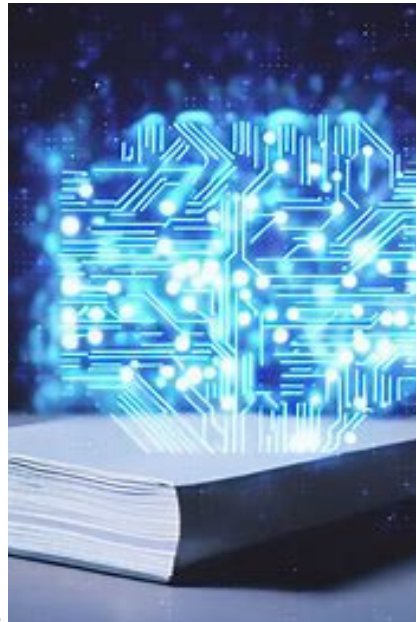

Imagem criada na plataforma DALL-E por Sâmia AS Silva.

MACEIÓ – AL AGOSTO/2023

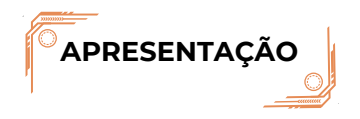

Bem-vindo ao "GUIA PRÁTICO PARA PROFESSORES DO ENSINO SUPERIOR: criatividade e tecnologia com canva e inteligência artificial." Este guia é um produto da colaboração entre inteligência artificial e esforço humano, buscando oferecer um recurso compreensivo e prático para educadores no ambiente acadêmico. O objetivo é auxiliar você, educador do ensino superior, a navegar pelas oportunidades apresentadas pelas novas tecnologias no contexto acadêmico.

O século XXI trouxe a revolução digital que afeta todos os aspectos de nossas vidas, inclusive a educação. Com o aumento do acesso à internet e a popularização de dispositivos móveis, o ambiente de aprendizado está mudando rapidamente, contribuindo para o surgimento de novas ferramentas e plataformas para tornar a experiência educacional mais interativa, inclusiva e eficaz.

Este guia irá explorar o uso de duas ferramentas tecnológicas poderosas: o Canva, plataforma de design gráfico, e a Inteligência Artificial (IA), representada aqui por ferramentas como o ChatGPT, Leonardo AI, NightCafe, Deep Dream, Dream by Wombo e DALL-E. Veremos como essas ferramentas podem ser integradas no ambiente acadêmico para enriquecer tanto o ensino quanto a aprendizagem, melhorando a experiência em sala de aula.

Destaca-se que este guia é uma colaboração entre IA e esforço humano, o que torna o seu conteúdo ainda mais atraente para o público-alvo. Afinal, é a simbiose entre a tecnologia e a expertise humana que promete trazer as inovações mais significativas no campo da educação.

## **SUMÁRIO**

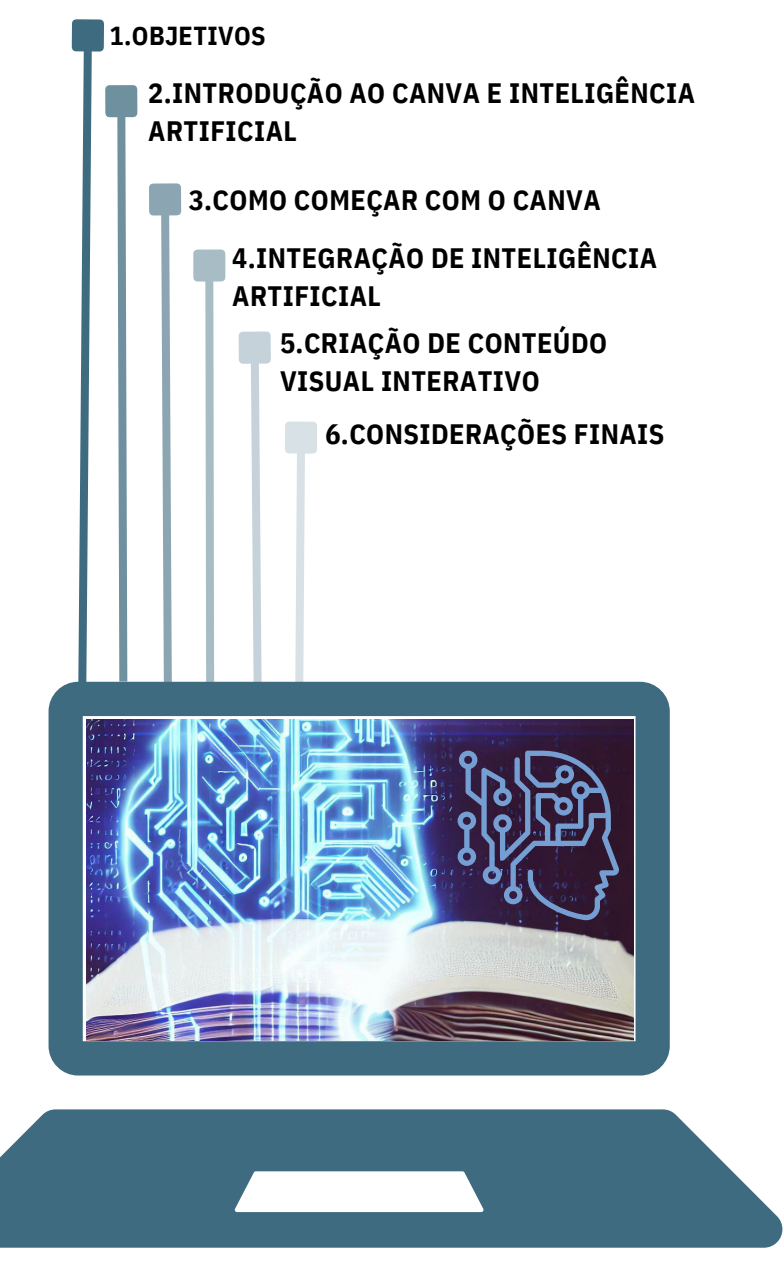

Imagem criada na plataforma DALL-E e Canva por Sâmia AS Silva.

#### $\sqrt{10}$ **1. OBJETIVOS**

- Apresentar o potencial de ferramentas como Canva, Paint, ChatGPT, Leonardo AI, NightCafe, Deep Dream, Dream by Wombo e DALL-E.
- Mostrar como essas tecnologias podem ser utilizadas para produção de produtos educacionais de cunho tecnológico.

### **2. INTRODUÇÃO AO CANVA E INTELIGÊNCIA ARTIFICIAL**

O ambiente de ensino superior está mudando rapidamente devido à integração com tecnologias emergentes. A criatividade e a tecnologia podem ser usadas em conjunto para criar uma experiência de ensino mais interativa e envolvente. Este guia abordará como você pode utilizar o *Canva* e a Inteligência Artificial para melhorar sua abordagem pedagógica.

O *Canva* é uma plataforma de design gráfico que pode ser utilizada em conjunto com a inteligência artificial para criar materiais visuais atraentes para suas aulas no ensino superior. Essa plataforma permite criar slides, vídeos, vídeos animados, vídeobook, audiobook, flipbook, e-book, vodcast, podcast, infográfico, pôster, website, manuais e guias interativos e outros tipos de produtos educacionais.

Dentre as ferramentas de IA, destaca-se o ChatGPT, que é valiosa para melhorar a escrita acadêmica dos alunos de diversas maneiras, dentre elas:

• **Geração de Ideias**: se os alunos estão tendo dificuldade em encontrar um tópico ou desenvolver ideias, podem usar o ChatGPT para gerar sugestões e explorar possíveis abordagens.

• **Estrutura e Organização:** o ChatGPT pode ajudar os alunos a criarem uma estrutura lógica para seus ensaios, destacando a importância de introduções, desenvolvimento de argumentos e conclusões.

• **Gramática e Estilo:** os alunos podem usar o ChatGPT para revisar e aprimorar a gramática, estilo e coesão de suas redações, recebendo sugestões para melhorar a qualidade geral da escrita.

• **Prática Constante:** ao interagir regularmente com o ChatGPT, os alunos podem praticar a escrita de maneira consistente, o que é essencial para o desenvolvimento das habilidades de redação.

• **Acessibilidade: o ChatGPT** é uma ferramenta inclusiva que oferece suporte a alunos com diferentes níveis de proficiência na língua.

• **Respostas a Perguntas Técnicas:** se os alunos tiverem dúvidas sobre termos técnicos ou conceitos, podem usar o ChatGPT para obter explicações claras e concisas.

• **Feedback Rápido:** o ChatGPT pode oferecer feedback imediato sobre estrutura, clareza e consistência, ajudando os alunos a identificarem áreas de melhoria.

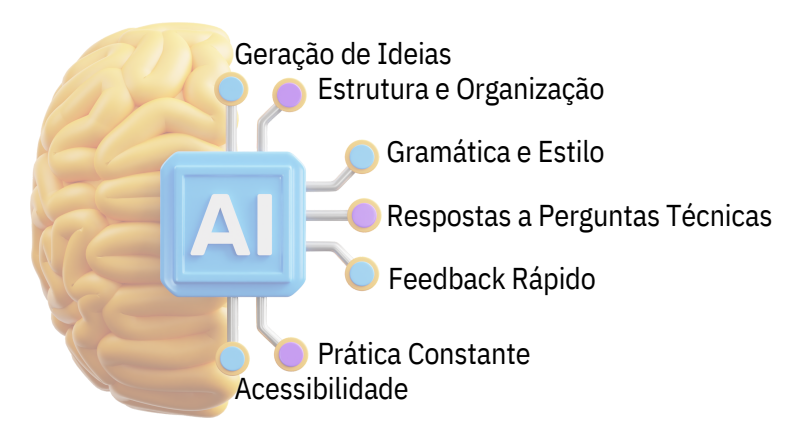

Imagem criada no Canva por Sâmia AS Silva.

A utilização do Chat GPT em contextos educacionais oferece benefícios variados, incluindo flexibilidade de acesso, geração de materiais didáticos e até facilitação no aprendizado de idiomas. No entanto, sua eficácia é condicionada pelo modo como é incorporada na prática pedagógica. Enquanto a ferramenta pode auxiliar em tarefas como correção de textos, ela não substitui o processo de aprendizagem ativa. O papel do educador permanece crucial para guiar a utilização da tecnologia, fornecendo feedback e estimulando o pensamento crítico. Além disso, a resistência à adoção dessas novas tecnologias pode criar barreiras no engajamento das gerações mais jovens, que já veem a tecnologia como parte integrante de seu aprendizado (GUIMARÃES et al, 2023).

A integração de IA com imagens não apenas torna o conteúdo visualmente atraente, mas também enriquece o processo de aprendizado. A IA pode ajudar os alunos a explorarem conceitos complexos de maneira interativa, oferecendo uma compreensão mais profunda e prática do conteúdo. Além disso, ao incorporar a IA, os alunos têm a oportunidade de aprender sobre uma tecnologia em rápido crescimento e suas aplicações nas mais diversas áreas.

Integrar o Canva e o ChatGPT em suas práticas de ensino no nível superior pode enriquecer a experiência educacional, estimulando a criatividade dos alunos e fornecendo um suporte valioso para o desenvolvimento da escrita acadêmica. Certifique-se de orientar os alunos sobre o uso responsável e eficaz dessas ferramentas.

### **4. COMO COMEÇAR COM O CANVA**

O Canva é uma ferramenta muito versátil e intuitiva. Abaixo segue o passo-apasso para começar:

1. **Acesso ao Canva**: acesse o site do Canva em www.canva.com.

2. **Crie uma conta**: se você não tiver uma conta, clique em "Inscreva-se com o Google" ou "Inscreva-se com o Facebook" para criar uma conta rapidamente. Caso contrário, você pode criar uma conta usando um endereço de e-mail válido.

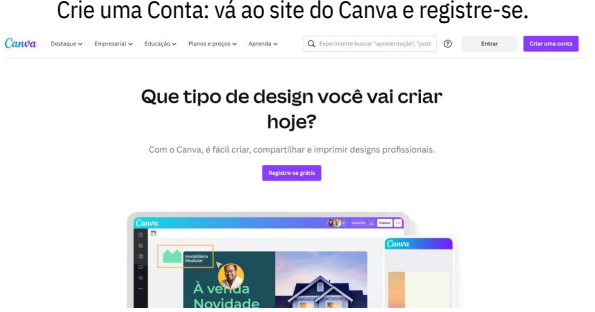

#### 3. **Explore os Modelos**:

- Na página inicial do Canva, você verá uma variedade de categorias de design, como "Mídias Sociais", "Apresentações", "Cartões" e muito mais.
- Clique na categoria que corresponde ao tipo de design que você deseja criar. Por exemplo, se você deseja criar uma postagem para mídias sociais, clique em "Mídias Sociais".

Explore Templates: Canva oferece uma vasta gama de modelos para começar.

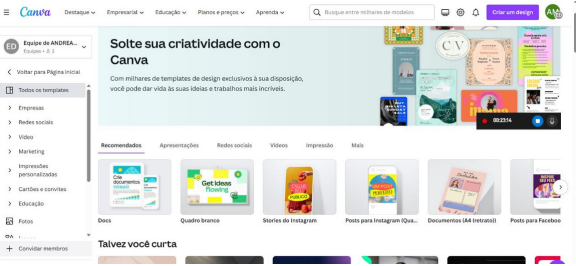

4. **Escolha um Modelo**: dentro da categoria selecionada, você verá vários modelos predefinidos para diferentes plataformas, tamanhos e estilos. Escolha um modelo que se adapte às suas necessidades.

5. **Personalizar o Design**: o modelo selecionado será carregado no editor. Aqui você pode personalizar o design de várias maneiras:

- Edite o texto clicando nos campos de texto existentes e escrevendo seu próprio conteúdo.
- Troque as imagens clicando nas imagens do modelo e escolhendo imagens do banco de imagens do Canva ou fazendo upload das suas próprias.
- Use uma barra de ferramentas no topo para alterar fontes, núcleos, alinhamento e muito mais.

Personalize: Arraste e solte elementos para criar designs únicos.

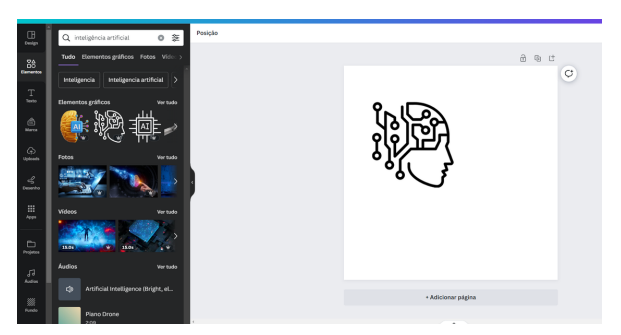

### 6. **Adicione Elementos Extras**:

- No painel à esquerda, você encontrará uma variedade de elementos que  $\bullet$ você pode adicionar ao seu design, como textos, ícones, adesivos, formas, linhas, fundos e muito mais.
- Basta arrastar e soltar esses elementos no seu design.

### 7. **Faça Upload de imagens próprias**:

- *Acesso à área de upload*: na barra lateral esquerda.
- *Faça o Upload das Imagens:*
	- Clique no botão "Fazer upload de mídia" ou simplesmente arraste e solte a imagem.
	- Você pode fazer o upload de várias imagens de uma vez, se desejar.
- *Aguarde o Carregamento:* espere até que a imagem esteja carregada.
- *Acesso às Imagens Carregadas:* após o carregamento, você verá suas imagens incluídas na seção "Seus uploads".
- *Usar como imagens no Seu Design*:
	- Abra o design que você está trabalhando.
	- Clique na opção "Uploads" na barra lateral esquerda novamente.
	- Agora, você verá as imagens que fizeram o upload. Basta clicar em uma imagem.
- *Posição e ajuste de imagem*: uma imagem será adicionada ao seu design, onde você poderá movê-la e redimensioná-la.

Lembre-se de que o Canva tem um espaço de armazenamento limitado para uploads, dependendo do seu tipo de conta.

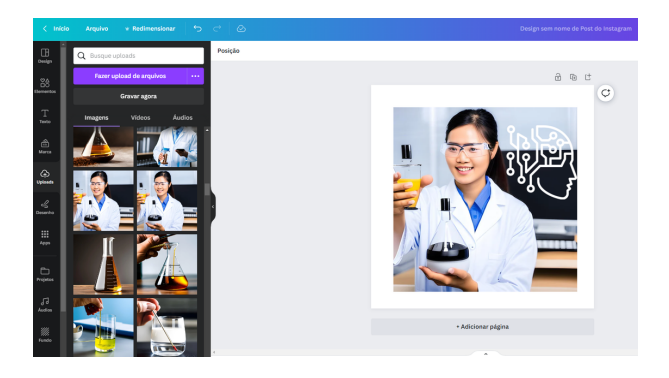

Personalize: Faça upload e use imagens autorais.

## **4. INTEGRAÇÃO COM A INTELIGÊNCIA ARTIFICIAL**

Existem várias ferramentas de IA que podem auxiliar na confecção de materiais pelo Canva. Abaixo segue algumas delas. Entre no link indicado e faça o seu cadastro.

ChatGPT

Link de cadastro: https://chat.openai.com/

• Leonardo AI

Link de cadastro: <https://leonardo.ai/>

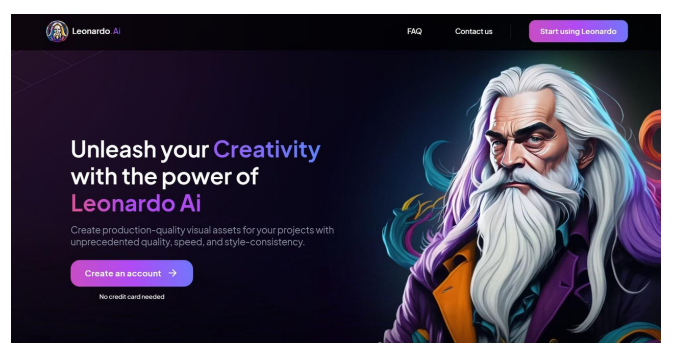

• NightCafe

Link de cadastro: <https://creator.nightcafe.studio/>

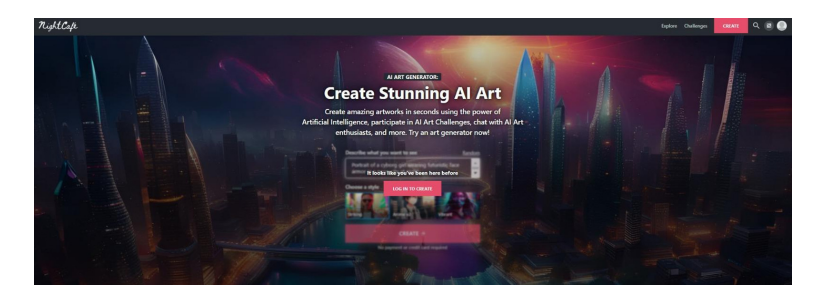

• Deep Dream

Link de cadastro: <https://deepdreamgenerator.com/>

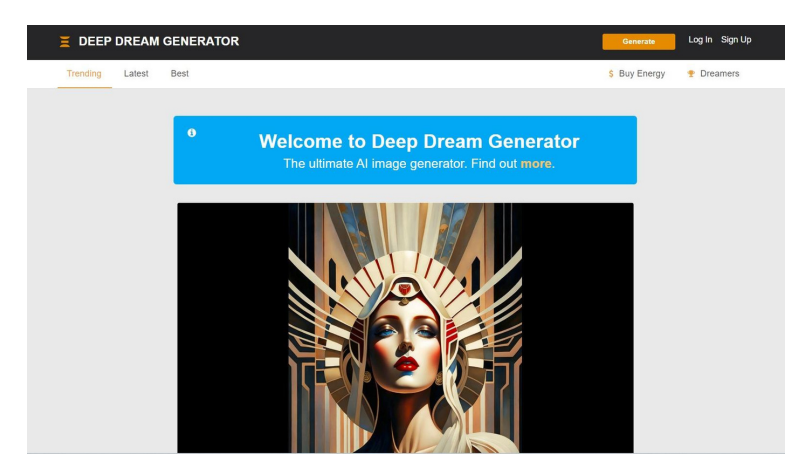

Dream by Wombo

Link de cadastro: <https://dream.ai/create>

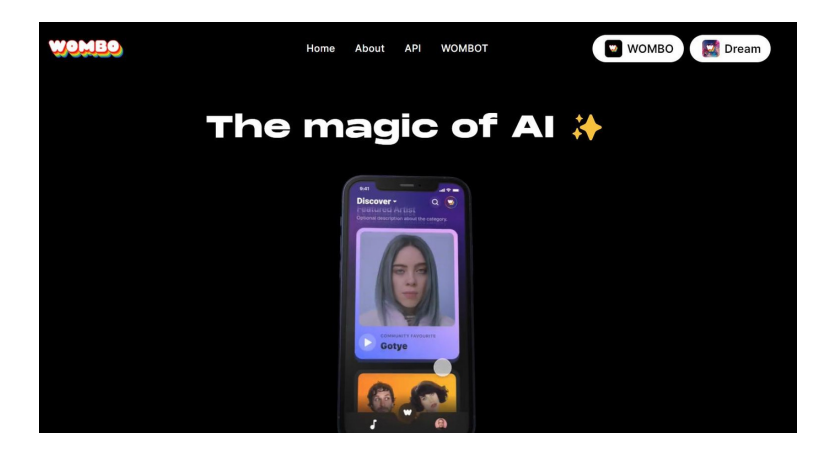

DALL-E

Link de cadastro: https://www.microsoft.com/pt-br/edge/welcome?

form=MA13FJ

Vários conteúdos visuais podem ser confeccionados no Canva, com auxílio da IA. Enquanto que o design pode ser explorado e modificado no primeiro, o segundo por servir de ferramenta para criação de imagens para explicar determinado conteúdo. Abaixo seguem exemplos de material visual.

- **Vídeos**: são gravações visuais que podem variar de palestras gravadas a tutoriais em vídeo. Geralmente, são usados para oferecer instrução ou informação de forma visual e auditiva. Podem ser incorporados em plataformas de ensino a distância ou utilizados como recursos complementares em aulas presenciais.
- **Vídeos Animados:** são vídeos que utilizam animação em vez de filmagens ao vivo. São frequentemente usados para explicar conceitos complicados de uma forma mais acessível e envolvente. Podem incluir personagens, efeitos visuais e narração para melhorar o entendimento.
- **Vídeobook:** é uma combinação de vídeo e texto, geralmente embutidos em uma única plataforma. Pode ser um livro com trechos de vídeo que demonstram ou ilustram o conteúdo textual. É útil para matérias que requerem demonstração visual além de explicação textual.

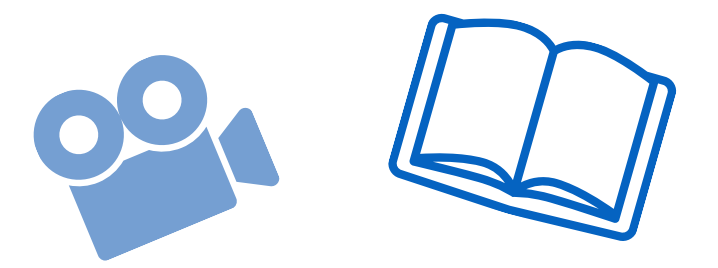

- **Audiobook:** são livros narrados disponíveis em formato de áudio. Eles permitem que os usuários "leiam" ouçam um livro enquanto fazem outras atividades. São úteis para pessoas com deficiências visuais ou para aqueles que preferem aprender ouvindo.
- **Flipbook**: é uma forma de e-book que simula a experiência de folhear um livro físico. Geralmente, permite que os usuários cliquem nas bordas das páginas para "virá-las", ao invés de rolar para baixo como em um PDF comum.
- **E-book:** livros em formato digital que podem ser lidos em dispositivos como computadores, tablets e e-readers. E-books são flexíveis e portáteis, oferecendo recursos como busca de texto, hiperlinks e às vezes até mesmo questionários interativos.
- **Vodcast:** é uma forma de podcast que também inclui vídeo. Além do áudio, os vodcasts oferecem elementos visuais que podem auxiliar na compreensão do tema abordado. Podem ser úteis para tópicos que se beneficiam de demonstrações visuais.
- **Podcast:** são gravações de áudio que geralmente tratam de um tópico específico ou conjunto de tópicos e são feitas para serem baixadas ou transmitidas online. Os podcasts são uma forma versátil de fornecer informação e educação e são fáceis de consumir durante outras atividades.

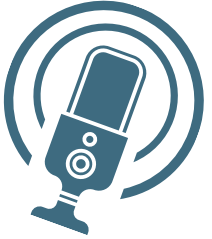

- **Infográfico:** são representações visuais de informações, dados ou conhecimento. São projetados para tornar a informação facilmente compreensível num relance. São úteis para resumir informações complexas de forma rápida e clara.
- **Pôster:** é um tipo de material impresso ou digital que utiliza elementos visuais e textuais para transmitir uma mensagem, geralmente de forma resumida e impactante. Em contextos educacionais, os pôsteres são frequentemente usados para resumir as informações de um projeto ou pesquisa.
- **Website:** são plataformas online que oferecem diversos recursos como artigos, vídeos, quizzes e outros materiais para aprendizado. Eles podem ser estruturados como cursos ou serem mais flexíveis, permitindo ao usuário escolher o conteúdo que deseja explorar.
- **Manuais e Guias Interativos:** são recursos digitais ou impressos projetados para fornecer instruções passo a passo, muitas vezes de forma interativa. Podem incluir elementos como hiperlinks, vídeos incorporados, e atividades práticas para melhorar o processo de aprendizagem.

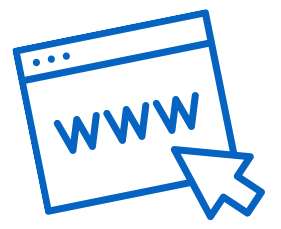

## **6. CONSIDERAÇÕES FINAIS**

- Revise regularmente os dados e feedback para fazer ajustes no seu método de ensino.
- Não substitua completamente a interação humana; use a tecnologia como um complemento.
- Esperamos que este guia ofereça uma visão inicial de como você pode incorporar criatividade e tecnologia em sua abordagem de ensino no ambiente acadêmico do ensino superior.

## 7. REFERÊNCIAS

CANVA. Plataforma de Design Gráfico Canva. Disponível em: https://www.canva.com/. Acesso em: 22 ago. 2023.

DEEP DREAM GENERATOR. Deep Dream Generator. Disponível em: https://deepdreamgenerator.com/. Acesso em: 22 ago. 2023. GUIMARÃES, U. A et al. AS MÍDIAS DIGITAIS NO CAMPO EDUCACIONAL: UM OLHAR PELAS APLICAÇÕES DO CHAT GPT NA EDUCAÇÃO. RECIMA21 - Revista Científica Multidisciplinar - ISSN 2675-6218, v.4, n7, e473556, 2023.

LEONARDO AI. Plataforma de Inteligência Artificial Leonardo AI. Disponível em: https://leonardo.ai/. Acesso em: 22 ago. 2023.

MICROSOFT. DALL-E por Microsoft. Disponível em: https://www.microsoft.com/pt-

br/edge/welcome?form=MA13FJ. Acesso em: 22 ago. 2023.

NIGHTCAFE STUDIO. Plataforma Criativa NightCafe. Disponível em:

https://creator.nightcafe.studio/. Acesso em: 22 ago. 2023.

OPENAI. ChatGPT por OpenAI. Disponível em: https://chat.openai.com/. Acesso em: 22 ago. 2023.

WOMBO. Dream by Wombo. Disponível em: https://dream.ai/create. Acesso em: 22 ago. 2023.

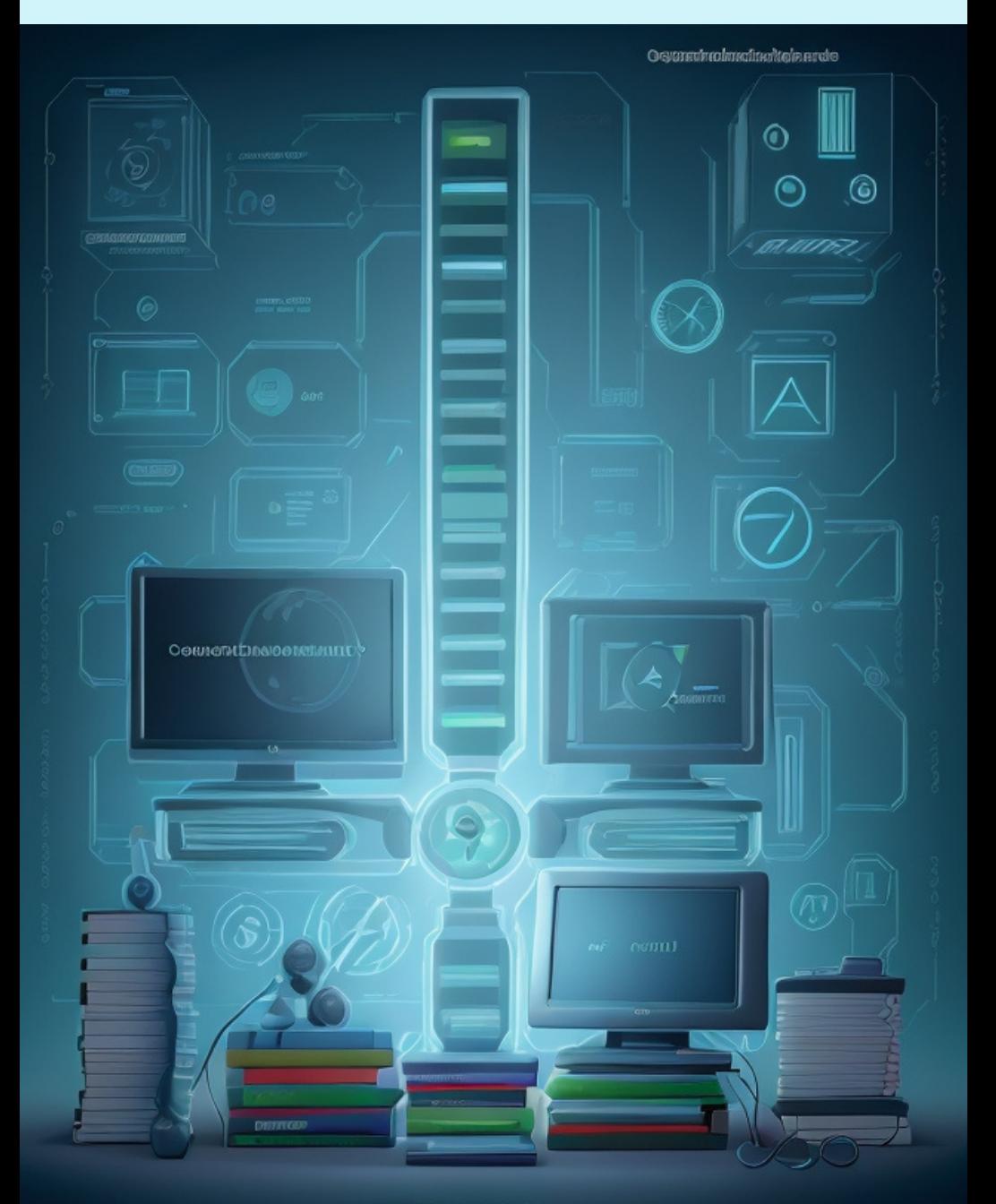